## **ПРОЕКТИРАНЕ НА ЛАБОРАТОРНА УСТАНОВКА ЗА ИЗМЕРВАНЕ НА ВЛАЖНОСТ И ТЕМПЕРАТУРА, ПРИ ОТЧИТАНЕ ВЪЗМОЖНОСТТА ЗА ПРИЛОЖЕНИЕ ПРИ ДИСТАНЦИОННО ОБУЧЕНИЕ**

#### **Златин Златев**

*Резюме*: В доклада е представена разработена лабораторна постановка за измерване на влажност и температура. Лабораторната постановка има предимството, че освен принципите за измерване на влажност и температура, тя може да бъде прилагана за обучение по работа с едноплаткови микрокомпютри, да се използва като допълнително устройство на интерактивна презентационна система и да осигурява отдалечен достъп до лабораторно оборудване.

*Ключови думи*: Измерване на влажност и температура, електронно обучение, интерактивна презентационна система

#### **1. Увод**

Влажността е основна измервана величина в разнообразни по конструкция и принцип на действие сушилни инсталации, в системи за кондициониране на въздух, термо- и вентилационни инсталации, в телекомуникациите. Влажността е свързана с други измервани величини като температура, налягане, плътност [9].

Атмосферната влажност от една страна влияе на усещането за комфорт, студ и горещина, а от друга е свързана с опазването и съхранението на хранителни и нехранителни стоки, строителни

# **DESIGN OF LABORATORY MEASUREMENT EQUIPMENT FOR TEMPERATURE AND HUMIDITY CONSIDERING THE POSSIBILITY OF APPLICATION IN DISTANCE LEARNING**

#### **Zlatin Zlatev**

**Abstract:** In the report is presented laboratory device designed to measure humidity and temperature. The laboratory device has the advantage that in addition to the principles for measuring humidity and temperature can be applied for the training in working with single-board microcomputer to be used as an additional device of interactive presentation system and provides remote access to laboratory equipment.

**Keywords**: Measuring of temperature and humidity, e-Learning, Interactive presentation system

#### **1. Introduction**

Humidity is basic measured variable in a variety of construction and principle of operation drying installations in systems for air conditioning, heat- and ventilation installations, in telecommunications. Humidity is related to other measurands such as temperature, pressure, density [9].

The atmospheric humidity on one side affects the sense of comfort, and cold and heat, and the other is related to the preservation of nonматериали, музейни ценности и др.

Влажността на продуктите, освен че влияе на цената им, гарантира дълготрайното съхранение – зърнени храни, фуражи, чай, кафе, месни и млечни продукти [10].

Голямото разнообразие на процесите и обектите, недостатъчната информация за протичащите процеси [16], особено проблемът за температурно-влажностното поле, прави влажността важен от техническа и технологична гледна точка параметър. Като пример може да се посочи влиянието на температурновлажностното поле в животновъдството. Топлинният стрес на животните е свързан с температурата на околната среда и относителната влажност на въздуха, която засилва влиянието на топлината. При оценката на топлинния стрес се използва равнището на температурно-влажностния индекс (ТВИ). Например, ТВИ 68 съответства на температура 22оC при относителна влажност 44%, отговаря на комфортни условия на отглеждане на животните [6].

На съвременното ниво на развитие на науката широка популярност добиват методите и техническите средства за отдалечено измерване на параметри на обекти, процеси и околната среда. Изучаването на такива средства и работата с тях е залегнало в редица изследвания, информация за които може да бъде намерена в достъпната литература [1,3,4,5].

Мултимедийните и интерактивни средства за обучение намират приложение в дистанционното обучение [15]. Качеството на този тип обучение може да се повиши чрез реализиране на по-високо ниво на визуализация в лабораториите и аудиториите чрез използване на компютърно подпомогнато обучение, базирано на автоматизирани визуални food items, building materials, museum and other valuables. The humidity of the products, except that affect the price, ensure long-term preservation - cereals, fodder, tea, coffee, meat and dairy products [10].

The wide variety of processes and facilities, insufficient information about ongoing processes [16], especially the problem of temperature-humidity field, makes the humidity important from a technical and technological point of view parameter.

It can be mentioned the influence of temperature-humidity field in livestock production. The thermal stress on the animals is associated with ambient temperature and relative humidity, which enhances the effect of heat. In the evaluation of thermal stress is used the level of temperature-humidity index (THI). For example, THI 68 corresponds to a temperature of 22oC at 44% relative humidity satisfies the comfortable conditions the rearing of animals [6].

On the modern stage of science, popularity acquire methods and technical devices for remote measurement of parameters of objects, processes and the environment. The study of such resources and working with them is enshrined in a number of studies, information on which can be found in the available literature [1,3,4,5].

Multimedia and interactive training tools are used in distance learning [15]. The quality of this type of training can be increased by achieving a higher level of visualization labs and lecture halls through the use of computer-assisted training based on automated visual системи за получаване, обработка и разпознаване на изображения [11,12,14].

Цел на настоящата работа е да се разработи опитна постановка за измерване на влажност и температура, която да е подходяща за дистанционно измерване и за обучение.

## **2. Описание на проектираната установка**

Системата за измерване на влажност и температура е разработена така, че с нея да могат да бъдат реализирани различни практически упражнения, свързани с обучението за работа с индустриални сензори, измервателни и управляващи устройства.

Реализирана е опитна постановка, състояща се от следните основни компоненти:

- **Цифров сензор за температура DS18B20, водоустойчив.** Сензор за измерване на температура в диапазон от -55°C до 125°C, с точност ± 0.5°C (при -10°C +85°C). Изграден е с цифров 1-Wire термометър Maxim DS18B20, монтиран в неръждаема стоманена сонда. Отчитането на данните от сензора се осъществява по цифров One Wire интерфейс. Сензорът е водоустойчив, отличава се с голяма точност  $(\pm 0.5^{\circ}\text{C}),$ бързодействие и стабилност. Работи с напрежение 3V-5,5V DC и консумира ток 1mA-1,5mA. Сондата е с размери 50mm х 5mm (диаметър), а кабелът е с дължина 95cm. Необходимо е да се монтира резистор със стойност 4,7kΩ между VCC и DATA (проводници – червен и жълт/бял).
- **Цифров сензор за влажност и температура**. Използван е цифров сензор за влажност и температура DHT11 с pull-up резистор 10 KΩ, свързан към пин D7 на едноплатковия

systems for receiving, processing, recognition and transmission of images [11,12,14 ].

The purpose of this work is to develop an experimental arrangement for the measurement of humidity and temperature, which is suitable for remote measurement and training.

## **2. Description of the designed laboratory device**

The system for the measurement of humidity and temperature is developed so it can be realized various practical exercises relating to training on industrial sensors, measuring and control devices. The experimental device is realized with the following main components:

 **Digital temperature sensor - DS18B20, waterproof.** Sensor for the measurement of a temperature in range of  $-55^{\circ}$ C to  $125^{\circ}$ C, with accuracy of  $\pm 0.5^{\circ}$ C (at -10<sup>o</sup>C to  $+85^{\circ}$ C). It is built with 1-Wire digital thermometer Maxim DS18B20, mounted in a stainless steel probe. The reporting of data from the sensor is performed digitally by One Wire interface. The sensor is water resistant, distinguished by high accuracy  $(\pm 0.5^{\circ}C)$ , fast response and stability. Works with voltage 3V-5,5V DC and consumes current 1mA-1,5mA. The probe has dimensions 50mmx5mm (diameter), and the cable has a length of 95cm. It is necessary to mount resistor with a value of 4,7 kΩ between VCC and DATA (wires – red and yellow/white).

 **Digital sensor for humidity and temperature**. A digital sensor is used for humidity and temperature DHT11 with pull-up resistor 10kΩ,

компютър. За сензорът DHT11 е използвана библиотека dht11.h. Сензорът измерва температура от 0° до 50°C и относителна влажност на въздуха в диапазон 20% – 90%. DHT11 е предварително калибриран, има цифров изход.

- **Едноплатков микро-**компютър използван е Iteaduino Nano – Ардуино базирана микроконтролерна платка за разработки и изграждане на прототипи, съвместима по функции с Arduino Nano. Изградена е с микроконтролер ATmega328P и USBсериен порт конвертор CP2102. Работи с тактова честота 16MHz, поддържа UART, I2C и SPI интерфейси и има 20 I/O порта, от които до 8 аналогови входа и до 6 PWM изхода. Платката е с компактни размери 43x18mm, с 4 монтажни отвора и с 2,54mm разстояние между изводите на I/O портовете съвместима с Breadboard. Има бутон за рестартиране, ICSP конектор, micro USB конектор и два светодиода. Микроконтролерът е зареден с Arduino Nano буутлоудър и се програмира с Arduino IDE през вградения USB-сериен порт конвертор. Захранва се с напрежение 5V от USB конектора или от външен захранващ източник DC 6V÷12V, свързан на пин VIN. Работното напрежение на входно/изходните портове е 5V.
- **Дисплей** дисплеят е LCD 16x2. Той е с размери 80х36х11mm, двуредов, с по 16 знака на ред. Използва стандартен HD44780 базиран контролер, има син фон и бяла подсветка.

На фигура 1 е представена блок схема на опитната постановка. Сензорите за влажност и температура се управляват от

connected to the pin D7 of single board computer. For the sensor DHT11 is used library dht11.h. The sensor measures a temperature of from 0oC to 50oC and relative humidity in the range 20% - 90%. DHT11 is pre-calibrated and has digital output.

 **Single-board micro-computer**. Iteaduino Nano – Arduino compatible microcontroller board for development and construction of prototypes for functions compatible with Arduino Nano. It is built with mikrocontroller ATmega328P and USB-serial port converter CP2102. The processor speed is 16MHz, supports UART, I2C and SPI interfaces and has 20 I/O ports, of which up to 8 analog inputs and 6 PWM outputs. The board is compact 43x18mm, with 4 mounting holes and 2,54mm distance between the pins of I/O ports – compatible with Breadboard. It has a button to restart, ICSP connector, micro USB connector and two LEDs. The microcontroller is loaded with Arduino Nano BootLoader and is programmed by Arduino IDE with built-in USBserial port converter. It is powered by voltage from 5V USB connector or from an external power source DC 6V-12V, connected to pin VIN. The operating voltage of the I / O port is 5V.

**Display**. The display is LCD 16x2. Its dimensions are 80x36x11mm, double row, with 16 characters per line. It uses standard HD44780 based controller has a blue background and white backlight.

In Figure 1 is a block diagram of the experimental set. The sensors for humidity and temperature are

едноплатков компютър. Получените от сензорите данни се изпращат към персонален компютър и се визуализират на дисплей. Блокът за управление на вентилатора е реализиран като отделен модул на опитната постановка и не е свързан към едноплатковия компютър.

controlled by single board computer. The obtained data from the sensors are sent to the personal computer and to the display. The control unit of the fan is implemented as a separate module of the experimental set and is not connected to the single board computer.

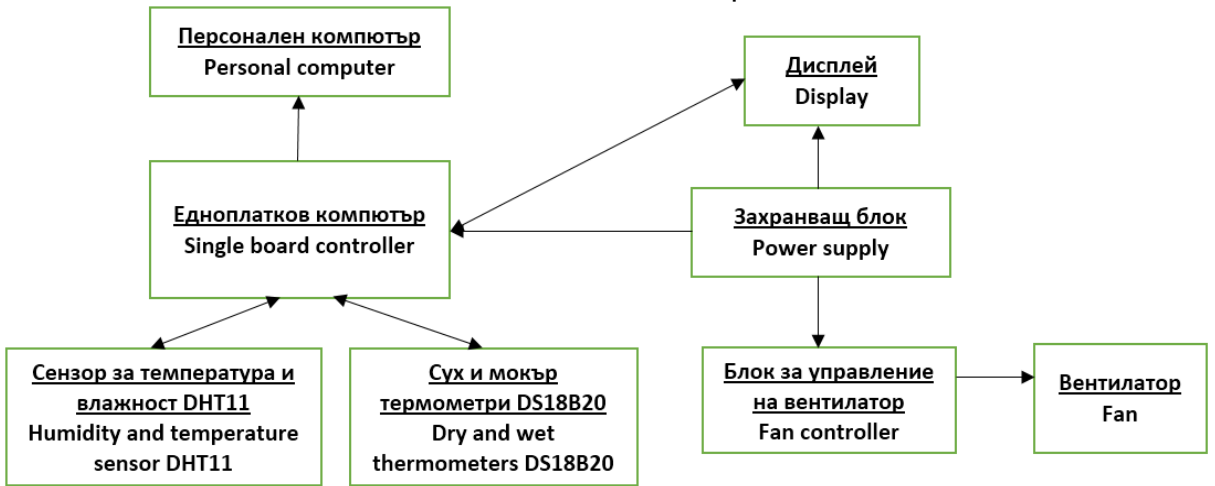

**Фиг.1.** Блок схема на опитната постановка

На фигура 2 е представена принципната схема на разработената лабораторна постановка за измерване на влажност и температура. Сухият и мокрият термометър, реализирани с цифрови сензори за температура DS18B20 в защитен кожух, използват една линия за данни, свързана към цифров пин D7 на едноплатковия компютър. Сензорът за влажност и температура DHT11 използва пин D8 на микроконтролера. Подаването на управляващи сигнали към двуредовия дисплей се реализира посредством пиновете D11 и D12. Пинове D4 до D7 се използват за подаване на символи към дисплея. Контрастът на дисплея се регулира с потенциометър 47кΩ. Захранването на схемата се осигурява с импулсен захранващ блок DC 5V.

#### **Fig.1.** Block diagram of the experimental set

Figure 2 illustrates a schematic view of the developed laboratory setup for the measurement of humidity and temperature. The dry and wet thermometers realized with digital temperature sensors DS18B20 in a protective casing use the data line connected to digital pin D7 of the single board computer. The sensor for humidity and temperature DHT11 use D8 pin of the microcontroller. The submission of control signals to the display is implemented by pins D11 and D12. Pins D4 to D7 are used for submission of symbols to display. The contrast of the display is adjusted with potentiometer 47kΩ. The power of the scheme is provided by a pulse power supply DC 5V.

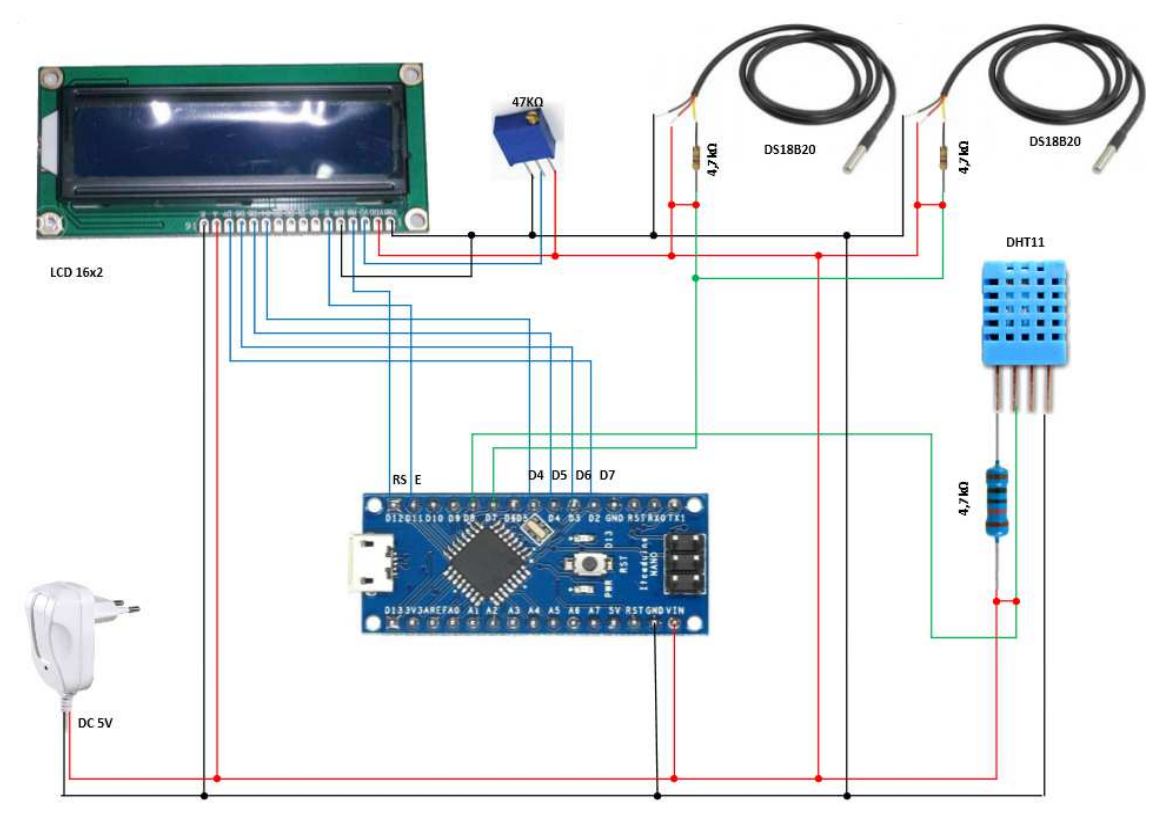

#### **Фиг.2.** Схема принципна на разработената постановка

На фигура 3 е представена схема за регулиране оборотите на вентилатора, използвана в опитната постановка. Потенциометърът R<sub>1</sub> служи за управление на отпушването на транзистора  $T_1$ .

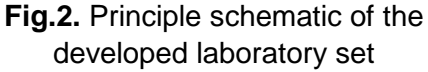

Figure 3 is a circuit for control of the fan speed used in the experimental set. The potentiometer  $R_1$  controls the unclogging of the transistor  $T_1$ .

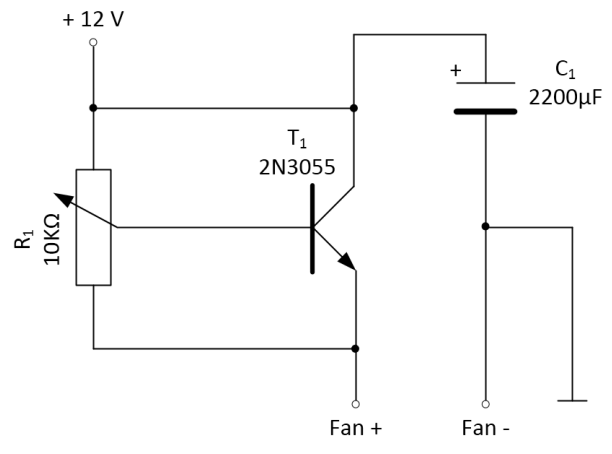

#### **Фиг.3.** Схема за регулиране оборотите на вентилатора

На фигура 4 е представен общия вид на разработената опитна постановка. Измервателната и управляваща екипировка са обособени като отделни модули. За мокрия термометър е осигурен

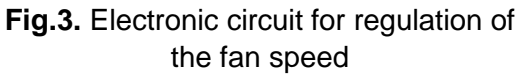

In Figure 4 is shown general view of the developed experimental setup. Measuring and control equipment are realized as separate modules. For the wet bulb a reservoir is provided for continuous wetting. The

резервоар за непрекъснато мокрене. Свързването към персоналния компютър е по USB кабел и се използва емулация на ком-порт. На персоналния компютър с програмна среда Matlab е реализирано програмно осигуряване за визуализиране и запис на данните, получавани от отделните сензори.

Управлението на цялата измервателна постановка се осъществява с едноплатковия компютър (1), а получените и обработени данни се визуализират на дисплея и се предават към персоналния компютър (8). Цифровият сензор за влажност и температура (3) и сухия и мокрия термометър (2) се обдухват от вентилатор (6) със скорост на въздушния поток 2m/s. Регулирането на оборотите на вентилатора се извършава с модула (7). Опитната постановка се захранва с две постоянни напрежения 5V и 12V от захранващия блок (5).

connection to the personal computer is via USB cable and is used emulation of com-port. On the personal computer by Matlab programming environment is realized software to visualize and record the data received from the various sensors.

The control of the entire measurement setup is performed by a single board computer (1) received and processed data are displayed on the display and transmitted to the personal computer (8). The digital sensor for humidity and temperature (3) and the dry and wet bulb (2) are purged by the fan (6) with air flow rate of 2m/s. The regulation of the fan speed is done with the module (7). The experimental setup is powered by the two stabilized DC voltage sources 5V and 12V by the power supply (5).

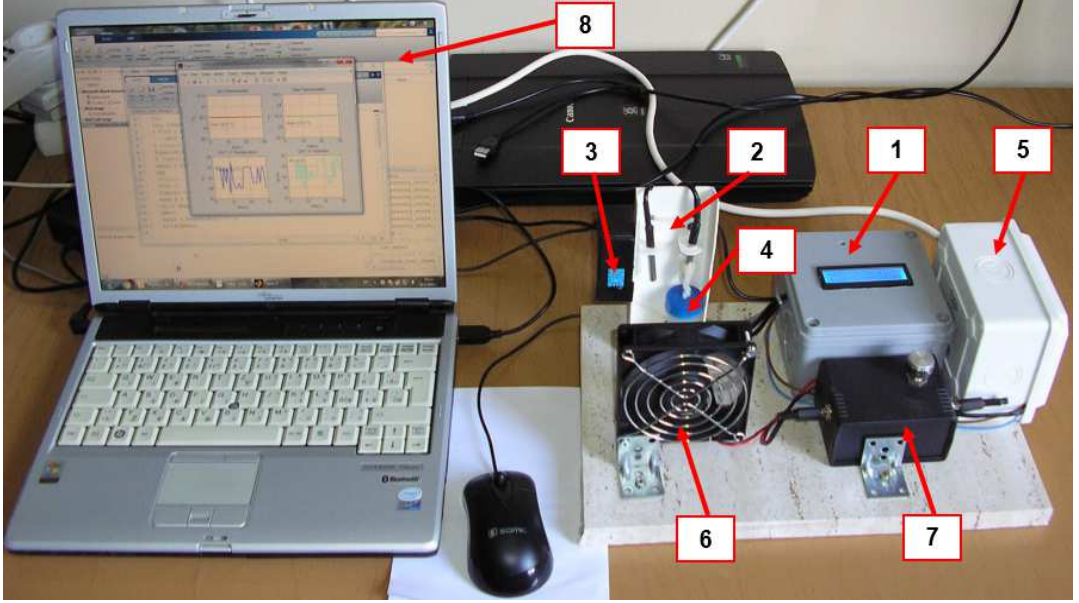

**Фиг.4.** Опитна постановка – общ вид

1-едноплатков компютър и дисплей; 2-сух и мокър термометър; 3-сензор за влажност и температура; 4-резервоар за непрекъснато мокрене; 5-захранващ блок; 6-вентилатор; 7 система за регулиране оборотите на вентилатора; 8-персонален компютър с програмно осигуряване

**Fig.4.** The experimental setup – general view

1-singleboard computer and display; dry and wet thermometers; 3-sensor for temperature and humidity; 4-a reservoir for continuous wetting; 5-power supply; 6-fan; 7-system for control of the fan; 8 personal computer with software

На фигура 5 е представен вариант за използване на разработената опитна постановка като допълнително устройство към интерактивна презентационна система. Интерактивната бяла дъска е Interwrite Dualboard с програмно осигуряване към нея e-Instruction WorkSpace. Чрез видеокамерата аудиторията може да наблюдава показанията на дисплея като същевременно измерванията се визуализират в графичен вид [7,8]. По този начин всеки обучаем, участващ в упражнението може да наблюдава процеса на измерване и да прави изчисления по указания от преподавателя.

Figure 5 shows a variant of using the developed experimental setup as an additional device to an interactive presentation system. The interactive whiteboard is "Interwrite Dualboard" with software "e-Instruction WorkSpace". By the video camera, the audience can observe the readings on the display while the measurements are displayed in graphic form on the whiteboard [7,8]. Thus, each student involved in the exercise can observe the measurement process and to make calculations under instructions from the lecturer.

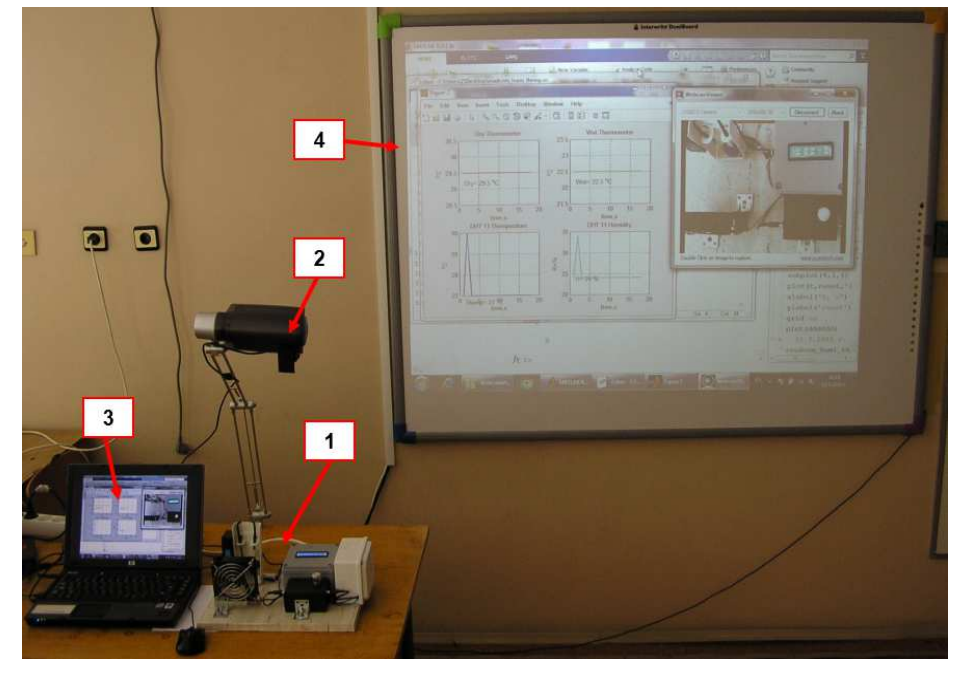

**Фиг.5.** Интерактивна система за презентация – общ вид

1-опитна постановка за измерване на влажност и температура; 2-видеокамера; 3 персонален компютър с програмно осигуряване; 4-интерактивна бяла дъска

Опитната постановка (1) за измерване на влажност и температура е включена към персоналния компютър (3), към който е свързана интерактивната бяла дъска (4). Посредством видеокамерата (2), чрез проектор се визуализира опитната **Fig.6.** Interactive presentation system – general view

1-laboratory setup for measurement of temperature and humidity; 2-video camera; 3-personal computer with software; 4-Interactive whiteboard

The experimental set (1) for the measurement of humidity and temperature is connected to a personal computer (3) to which is connected the interactive whiteboard (4). By the video camera (2) through постановка и се наблюдават показанията на дисплея върху екрана на дъската.

Упражнението е реализирано в системата за електронно обучение на факултет "Техника и технологии" – Ямбол, България [2]. При съставяне на методиката за провеждането му са използвани данни от проучване за често използваните методи за провеждане на упражнения чрез виртуални среди [13].

Последователността на работа е описана в таблица 1.

> **Таблица 1. Съдържание на упражнение за измерване на влажност**

a projector is displayed experimental set and displayed on the screen of the whiteboard.

The exercise is realized in the system for e-learning of faculty "Technics and Technologies" – Yambol, Bulgaria [2]. In the construction of the methodology for conducting of the exercise were used results of study of common methods used to conduct exercises through virtual environments [13]. The sequence of work is described in Table 1.

> **Table 1. Contents of the exercise for**

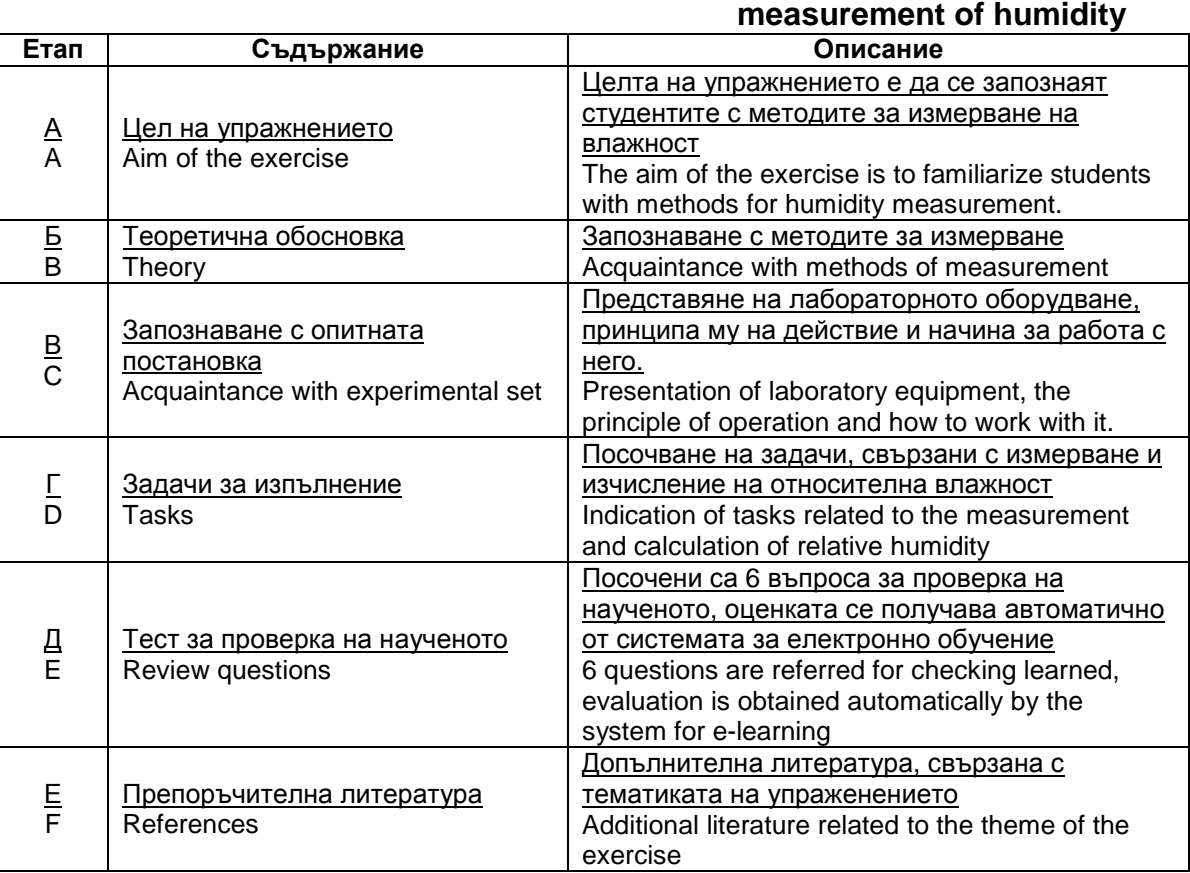

Използваната система за електронно обучение е базирана на платформата Moodle [11]. Чрез ресурса "Урок" са съставени елементите на виртуалното упражнение, които се избират с бутони и имат връзка със страници, където е учебният материал по съответната тематика е предоставен за самоподготовка

The used e-learning system is based on the platform Moodle [11]. Through the resource, "Lesson" are made the components of the virtual exercise that can be selected with buttons and a link to pages, where learning materials on relevant topics is provided for the students. There

на студентите. Там са приведени необходимите математически зависимости и номограми, по които теоретично се определя влажността.

На фигура 6 са представени основната страница на упражнението, където се избират отделните етапи на работа и страницата за изпълнение на практически задачи. Вижда се екран с опитната постановка, която се заснема отдалечено с камера като е използван html код за вграждане. Представена е таблица за изчисляване на относителна влажност.

Отдалеченият достъп до опитната постановка е реализиран с програмния продукт Yawcam [17].

are given the necessary mathematical relationships and nomograms, which can be used for determination of the humidity.

In Figure 6 is presented the main page of the exercise where can be selected different stages of work and page undertake the practical tasks. It is seen screen the experimental set that is captured remotely with camera. html embed code is used. The remote access to the experimental set was realized with the software Yawcam [17].

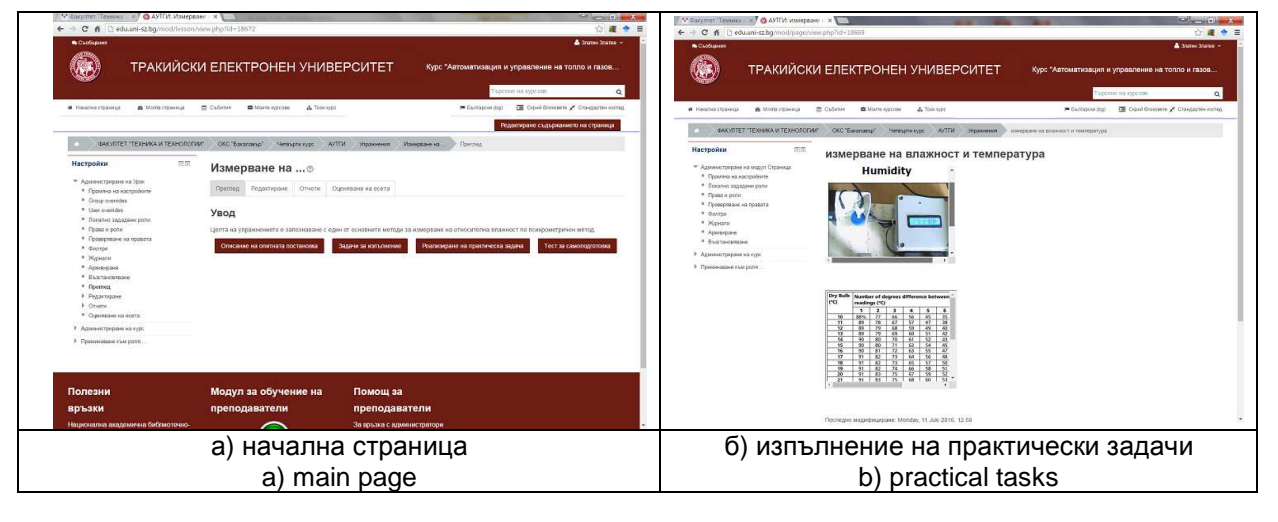

**Фиг.7.** Виртуално упражнение, реализирано в система за електронно обучение

#### **4. Заключение**

Предложената лабораторна постановка за измерване на влажност и температура, позволява адаптиране към нуждите на отделни потребители, защото към програмното й осигуряване могат да се добавят допълнителни функции. За изграждане на апаратната й част са използвани малко на брой достъпни елементи, с ниска себестойност.

Разработената лабораторна постановка има предимството, че освен принципите за измерване на влажност и температура, тя може да бъде прилагана **Fig.7.** Virtual exercise realized in elearning system

#### **4. Conclusion**

The proposed laboratory setup for measurement of humidity and temperature, is adjustable to the needs of individual users because its software provide adding of additional features.

To build its hardware part were used a small number of elements that are affordable and with low cost.

Developed laboratory setup has the advantage that in addition to the principles for measuring humidity and temperature, it can be applied to

за обучение по работа с едноплаткови микрокомпютри, да се използва като допълнително устройство на интерактивна презентационна система и да осигурява отдалечен достъп до лабораторно оборудване.

Съставено е виртуално упражнение в система за електронно обучение като са използвани по-често използвани методики за създаване на виртуална лаборатория.

Използването на разработеното лабораторно оборудване в учебния процес повишава нивото на визуализация и онагледяване на учебното съдържание и увеличава интереса на студентите към изучаваните дисциплини.

### **Благодарности**

Работата по настоящата статия е свързана с изследвания по проект №3.ФТТ/30.05.2016г.: "Безконтактни методи за оценка на основни качествени показатели на млечни продукти".

## **5. Литература**

## training in work with single-board microcomputers, to be used as an additional device of the interactive presentation system and provides remote access to laboratory equipment.

Composed is a virtual exercise in elearning system using the more commonly used methods to create a virtual laboratory.

The use of the developed laboratory equipment in the learning process increases the level of visualization and displaying of content and increase the interest of students to disciplines.

### **Acknowledgments**

The work on this report is related to the research project 3.FTT/30.05.2016: "Contactless methods for evaluation of main quality characteristics of dairy products"

## **5.References**

- [1] Alikhanov, D., S. Penchev, Ts. Georgieva, A. Moldajanov, Z. Shynybaj, P. Daskalov, (2015) Indirect Method for Egg Weight Measurement Using Image Processing. International Journal of Emerging Technology and Advanced Engineering, 2015, No 5, ISSN 2250-2459, pp.30-34.
- [2] Binev, I., V. Rasheva, S. Tasheva, N. Georgieva, M. Konstantinov, (2015) Analysis of measures to improve energy efficiency of Faculty technics and technologies of Yambol. Trakia university of Stara Zagora, ARTTE, vol.3, No.3, ISSN 1314-8796, pp.251-258.
- [3] Breniuc, L., C.G. Haba, (2002) Web-Based Monitoring and Control of a Temperature Measurement System. Proceedings of the 2nd on-line Workshop on Tools for Education in Measurement, Tampere , Finland, 1-15 June, pp. 11-15.
- [4] Breniuc, L., C.G. Haba, A. Salceanu (2004) Remote Temperature Data-Logger Based on 1-Wire Addressable Digital Instruments. Bul. Inst. Polit Iasi, t. L (LIV), f.5, pp.729-736.
- [5] Breniuc, L., C-G. Haba, V. David. Learning System for Evaluation of Temperature and Humidity Sensors, TC19 – Environmental Measurements, http://www.imeko.org/ (available on 10.06.2016)
- [6] Cool cows with higher milk yield (in Bulgarian), http://www.bgfermer.bg/Article/4885365 (available on 23.06.2015)
- [7] Dimitrova, A. (2016) Analysis of SEM images of magnetically threated ceramic materials. Applied scientific journal Innovation and entrepreneurship, vol. 4, No.1, ISSN 1314-9253, pp.35-43.
- [8] Georgiev, G., N. Georgieva. (2014) Investigation possibilities for the use of free software for data processing used for accurate measurement details through photogrammetry. ARTTE Vol. 2, No. 3, ISSN 1314-8796, pp. 202-210.
- [9] Haba, C-G., L. Breniuc, V. David. E-Learning System for Temperature and Humidity Sensors and Distributed Measurement.
- [10] Mladenov, M., S. Penchev, M. Deyanov, (2015) Complex assessment of food products quality using analysis of visual images, spectrophotometric and hyperspectral characteristics. International Journal of Engineering and Innovative Technology (IJEIT), Vol. 4, Iss. 12, June 2015, ISSN: 2277-3754, pp.23-32.
- [11] Nedeva, V., P. Prodanov, Zl. Ducheva, D. Nedev. (2006) Moodle lesson activity in measuring the hardness of materials. Trakia Journal of Sciences, Vol. 4, No. 4, ISSN 1312-1723, pp.20-27.
- [12] Shivacheva, I., (2015) Multimedia in education art and professionalism. Journal of Innovation and entrepreneurship, vol.3-4, ISSN 1314-9180, pp.24-37.
- [13] Shivacheva, I., (2016) E-Learning as supporting technology in the pedagogical preparation. Journal of Innovation and entrepreneurship, year IV, vol.2, ISSN 1314-9180, pp.3-16.
- [14] Shivacheva, G., V. Nedeva, M. Yaneva, D. Georgieva. (2015) Software for building virtual laboratories. XXIV International scientific conference "Management and quality" for young scientists, ISSN: 1314-4669, pp. 292-300.
- [15] Stoykova, V. (2015) Interactive environments for training in the higher education. International Conference on e-Learning, e-Learning'15, Berlin, ISSN 2367-6698, pp.268-273.
- [16] Tasev, G., K. Krastev. (2011) Exploration of mathematical model for optimization of frequency of diagnosis of the elements of machines. Proceedings of The 11th International Conference, Reliability and statistics in transportation and communication, Latvia, ISBN 978-9984-818-34-4, pp.115-119.

[17] YAWCAM, www.yawcam.com (available on 11.06.2016)

#### **За контакти:**

*гл***.** *ас***.** *д***-***р инж***.** *Златин Димитров Златев*

Катедра "Електротехника, електроника и автоматика"

Факултет "Техника и технологии" – Ямбол

Тракийски университет – Стара Загора

e-mail: zlatinzlatev@hacker.bg

## **Contacts: assist. prof. Zlatin Zlatev, PhD,**

**Eng.** 

Trakia University - Stara Zagora, Faculty "Engineering and Technology" – Yambol, Bulgaria